# **Автомобиль-трансформер«Hellobot»**

cyre

SINS

Конструктор **Автомобиль-трансформер«Hellobot»** - это мобильная платформа для программирования робота, основанная на плате Micro:bit..

Hellobot предназначен для обучающихся или увлекающихся робототехникой взрослых и детей от 10 лет. Робота легко собрать с помощью отвертки.

Программирование робота идет на JavaScript (блочное и классическое программирование) и на Python.

Основой робота **«Hellobot»** является интеллектуальная микросхема Micro:bit с уже встроенными Bluetooth , магнитометром, акселерометром, матрицей светодиодов и различными вариантами подключения. Эту плату вы можете достраивать и программировать отдельно. В том числе плата MIcro:bit позволяет объединить несколько роботов в сеть для выполнения синхронизированного действия (например, запрограммированного танца роботов). Несколькими роботами также можно управлять с помощью приложения на Android через Bluetooth. Мобильное приложение автоматически подключается если телефон находится рядом с устройством. Приложение также можно использовать для управления автомобилем, игры и экспериментов.

Возможности робота **«Hellobot»:**

- 1. Функция следования за целью
- 2. Движение по черной линии, движение по заданной траектории.
- 3. Функции объезда препятствия (например Hellobot может выехать из лабиринта).
- 4. Функции захвата предметов, объезда препятствий, следования за целью, воспроизведения звуков, движения по заданной траектории и т.д.
- 5. Управление «руками» и различные действия с их помощью.

Вы можете достраивать своего робота Hellobot с помощью специальных расширений: клип-пак и лифт-пакет.

# **ОСНОВНЫЕ ХАРАКТЕРИСТИКИ**

 $\mathcal{C}$ 

Cyne

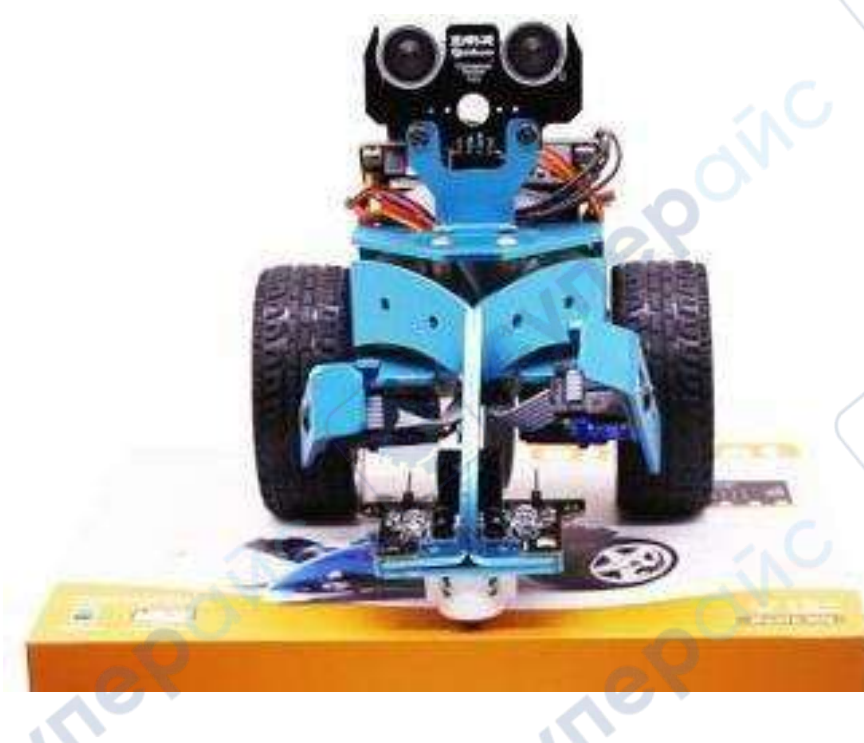

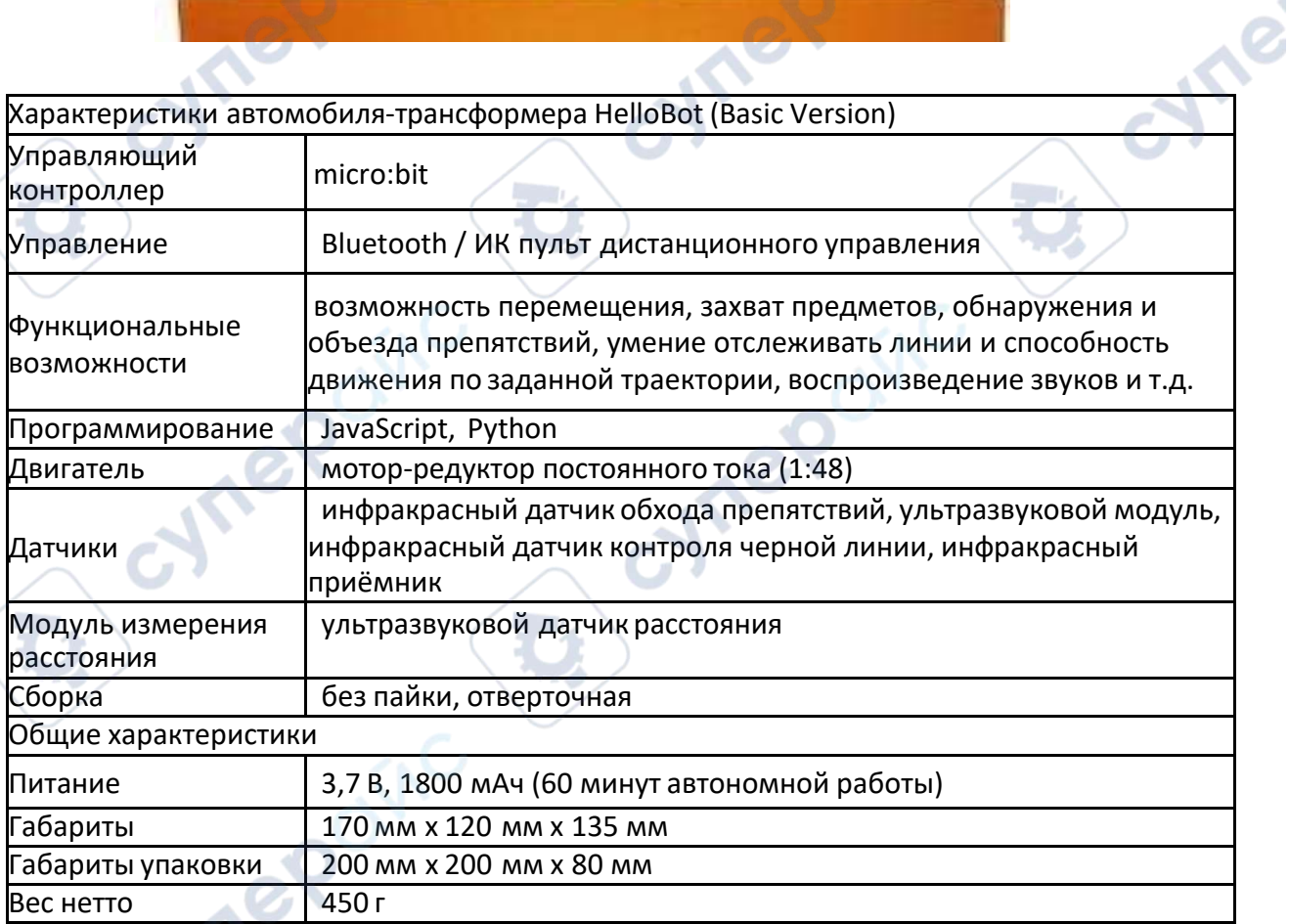

**[Дополнительные файлы](https://github.com/YahboomTechnology/HelloBot) вы можете скачать по ссылке ниже: <https://github.com/YahboomTechnology/HelloBot>**

## **КОМПЛЕКТАЦИЯ**

#### **В наборе находится все необходимое для сборки робота, включая отвертку.**

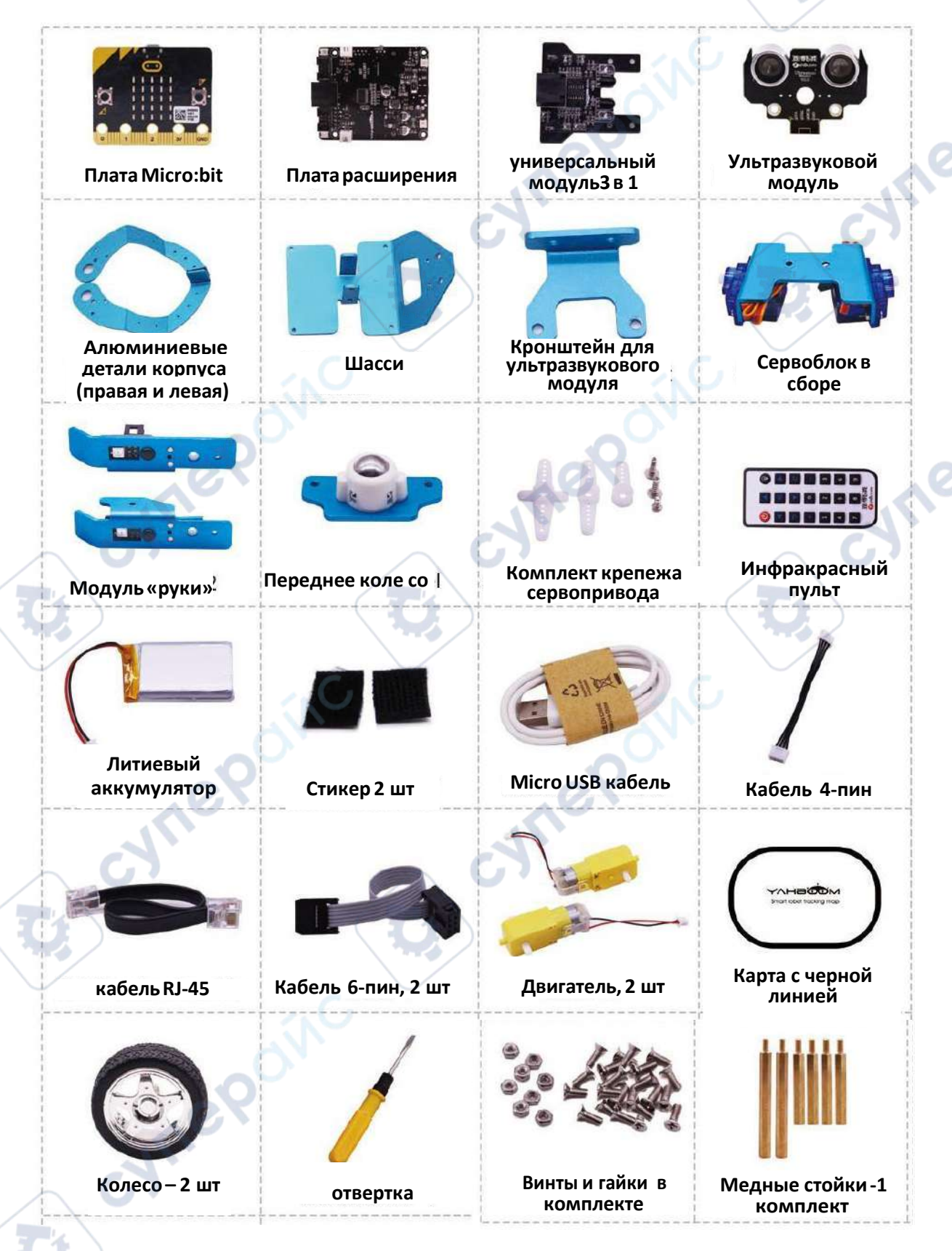

# **ПОШАГОВАЯ СБОРКА КОНСТРУКТОРА**

#### **1. УСТАНОВКА ЛЕВОГОДВИГАТЕЛЯ НА АЛЮМИНИЕВОЕШАССИ**

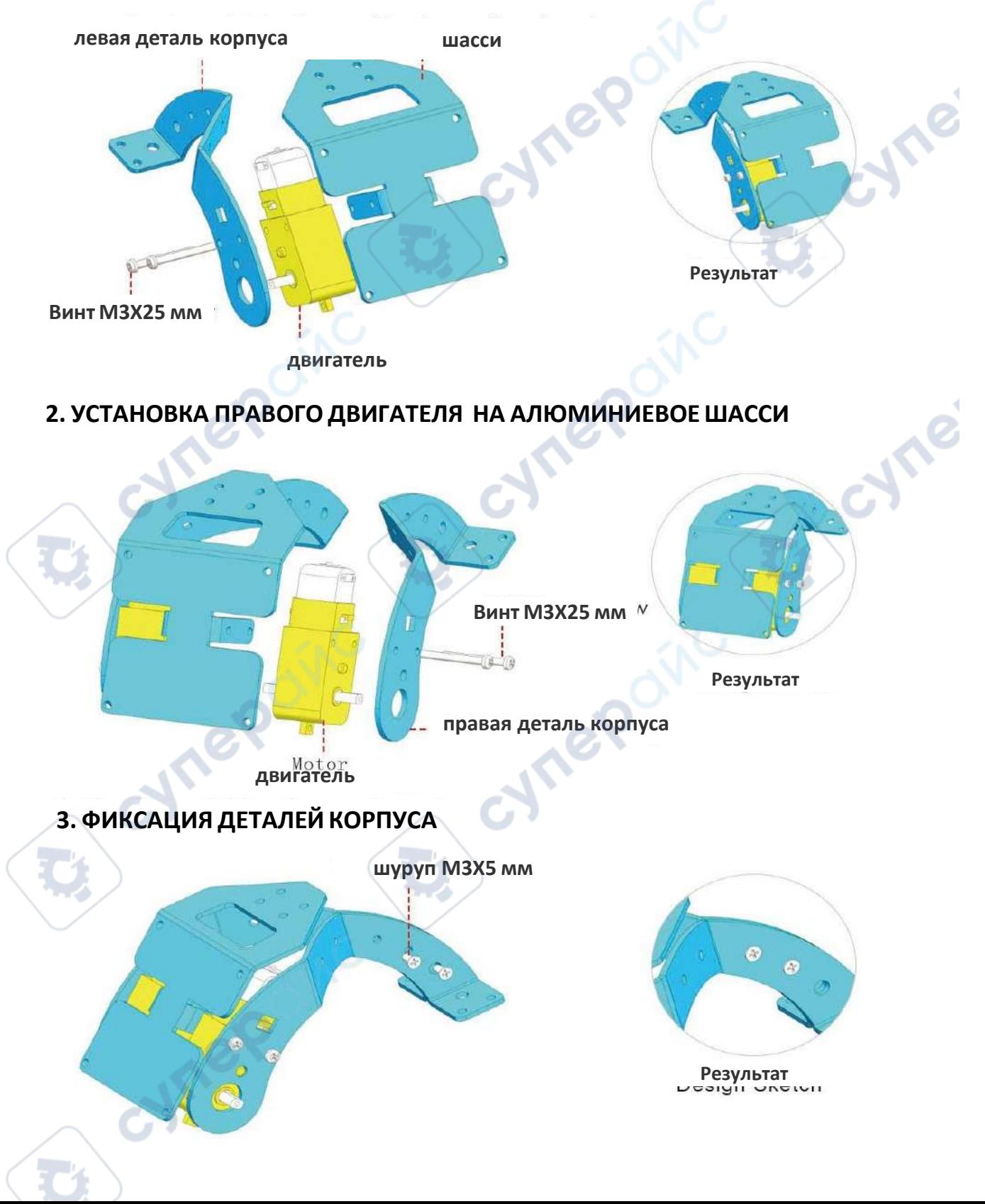

#### **4. УСТАНОВКА ХОДОВОЙЧАСТИИ МЕДНЫХ КРЕПЕЖНЫХ СТОЕК**

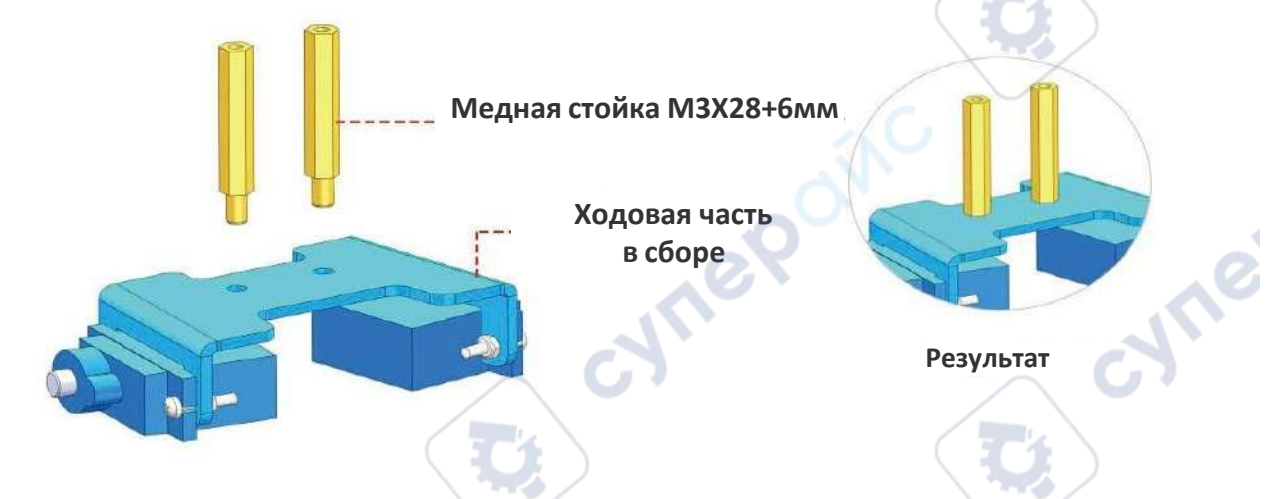

**5. ПОДКЛЮЧЕНИЕУЛЬТРАЗВУКОВОГО МОДУЛЯ**

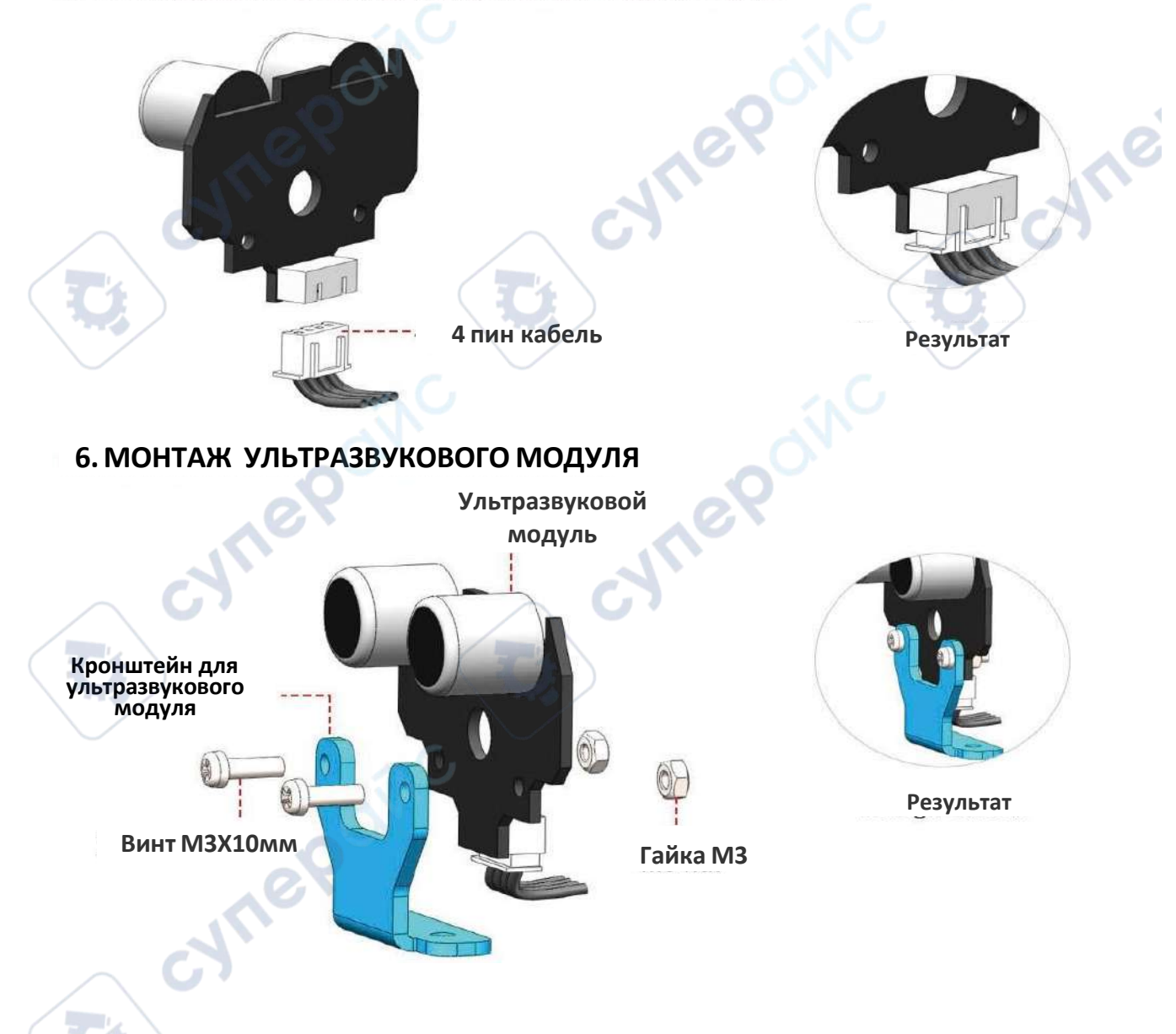

#### **7. УСТАНОВКА УЛЬТРАЗВУКОВОГО ДАТЧИКАИСЕРВОБЛОКА**

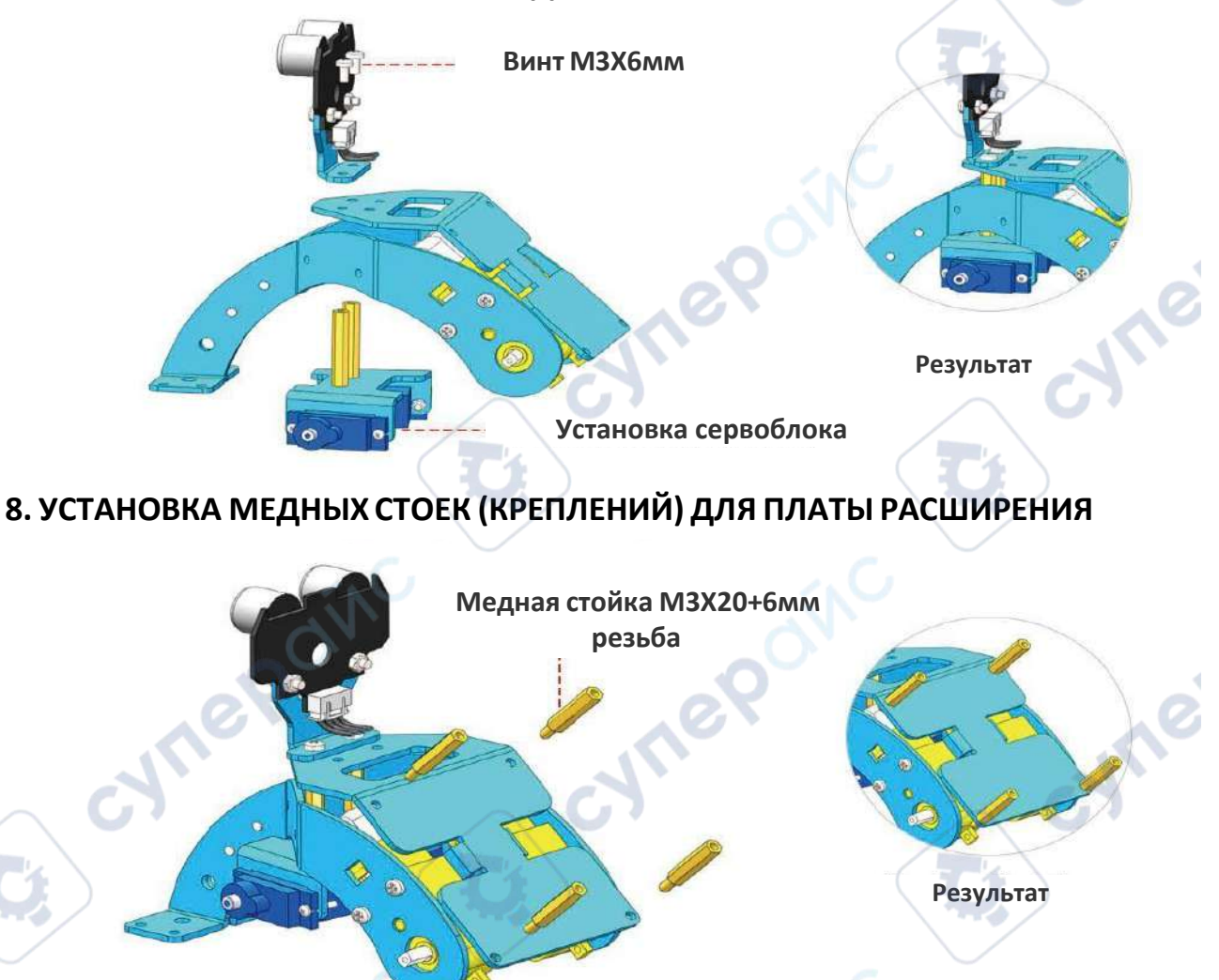

**9. УСТАНОВКА ЛИТИЕВОГО АККУМУЛЯТОРА**

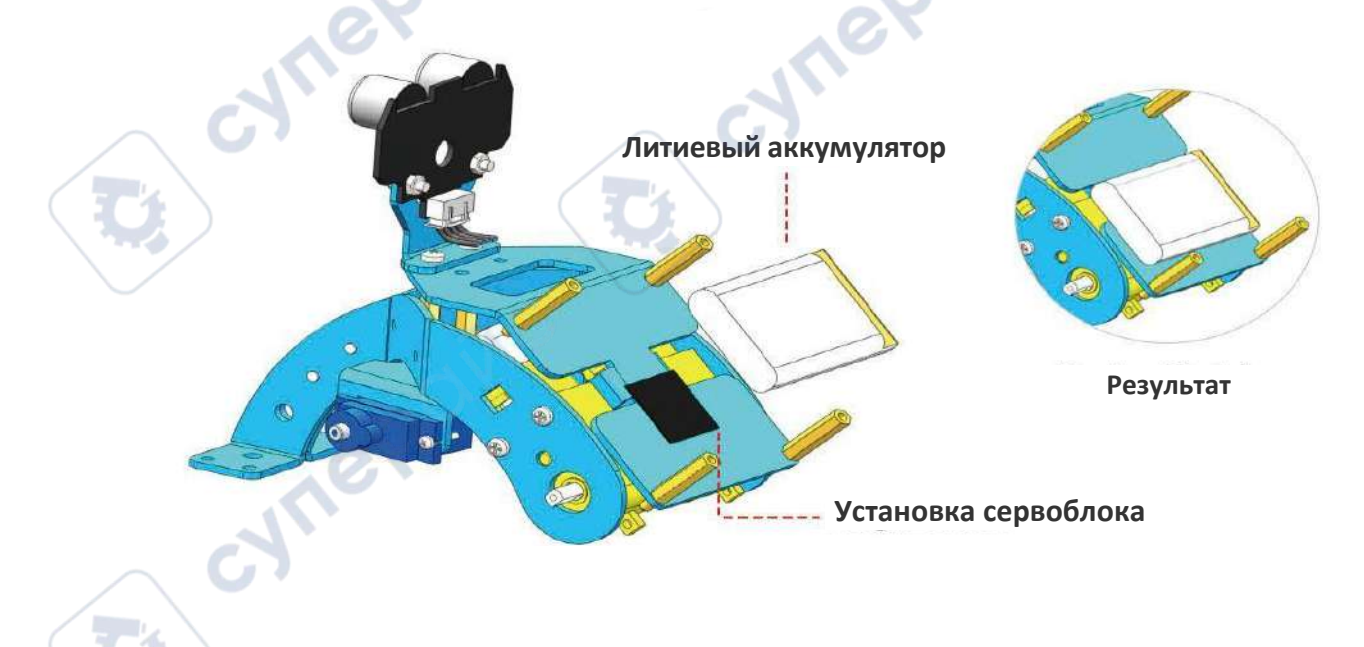

#### **10. УСТАНОВКА РАСШИРЕНИЙ**

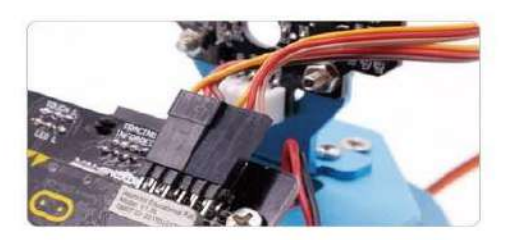

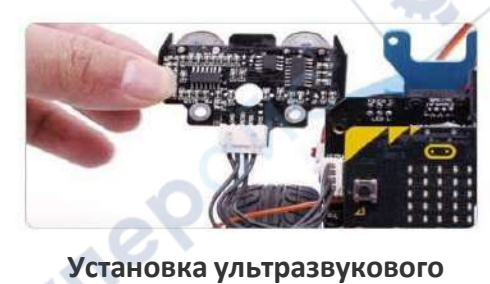

**Подключение сервопривода**

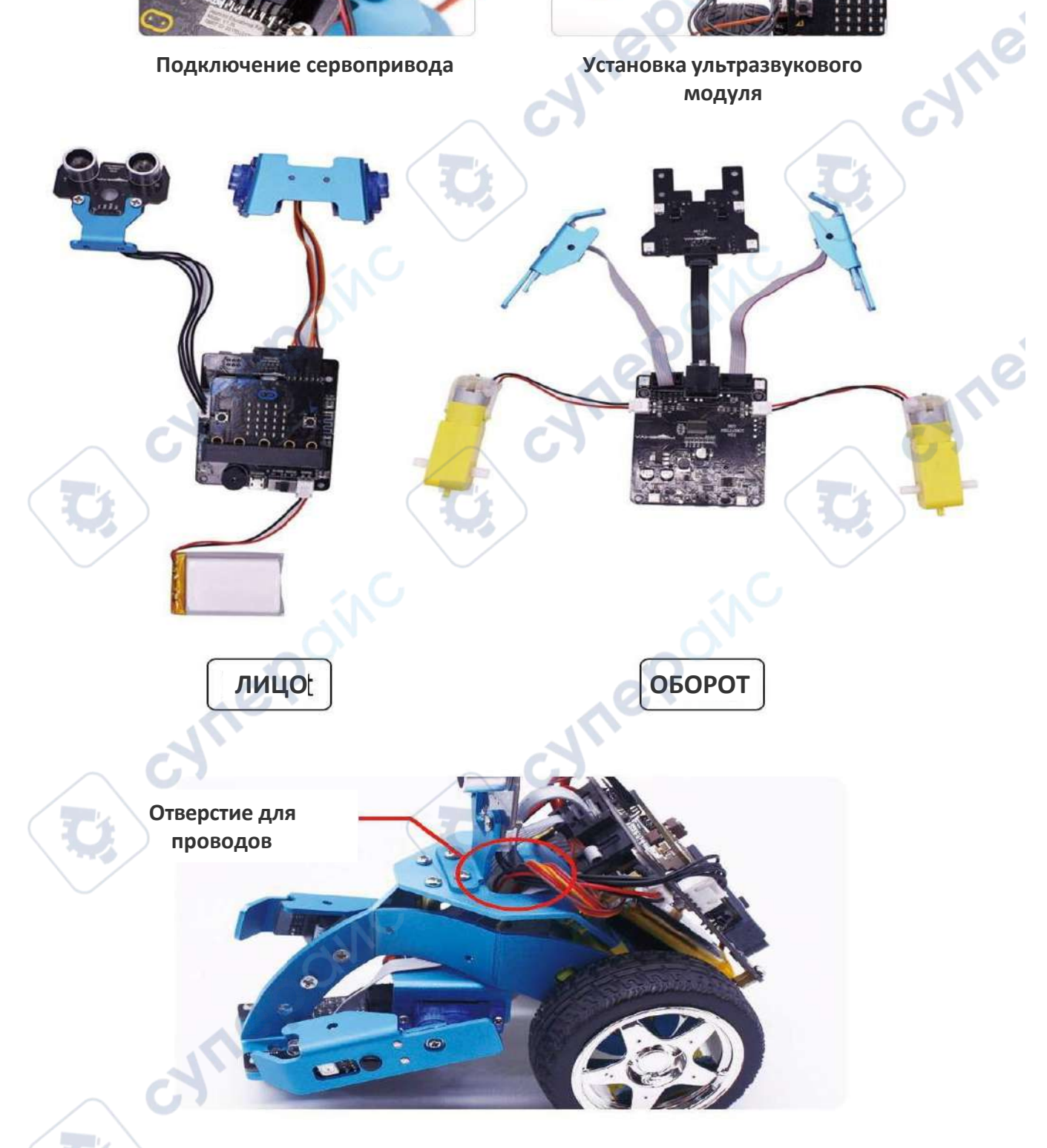

Внимание! Кабель RJ45, кабель сервопривода крепятся к плате расширения , выводятся в отверстие для кабеля и фиксируются

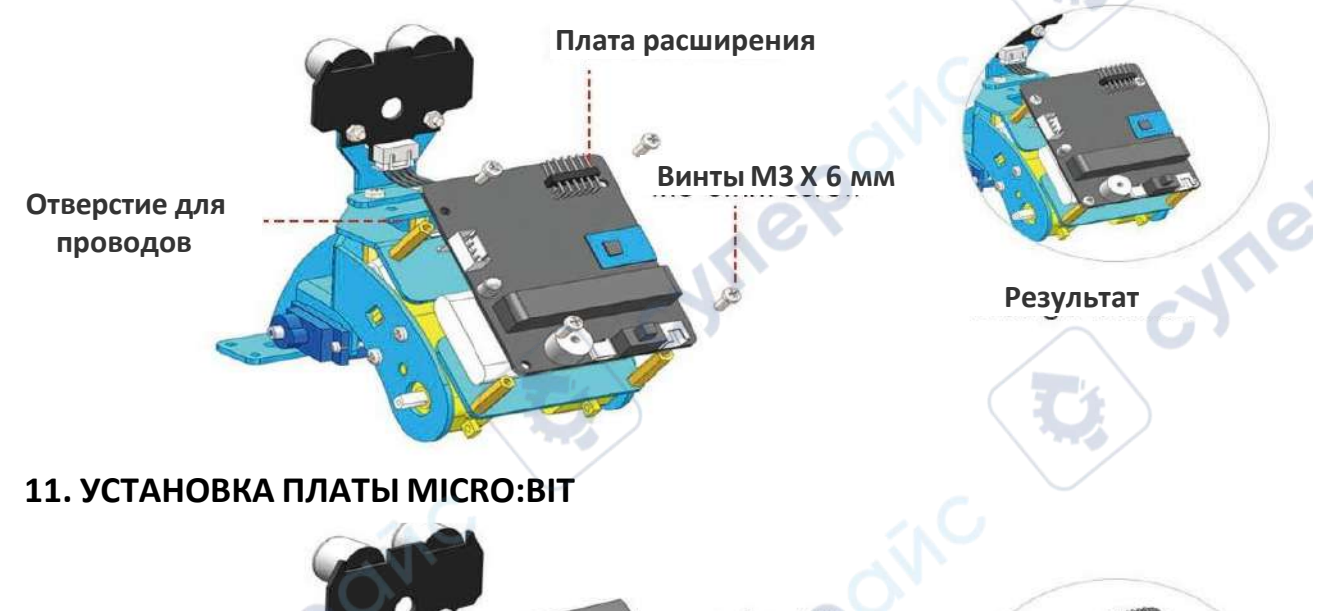

# micro:bit **Результат**

#### **12. ПОДКЛЮЧЕНИЕ «РУК» РОБОТА**

Внимание! Установка модуля рук производится вертикально в установочный винт рулевого механизма

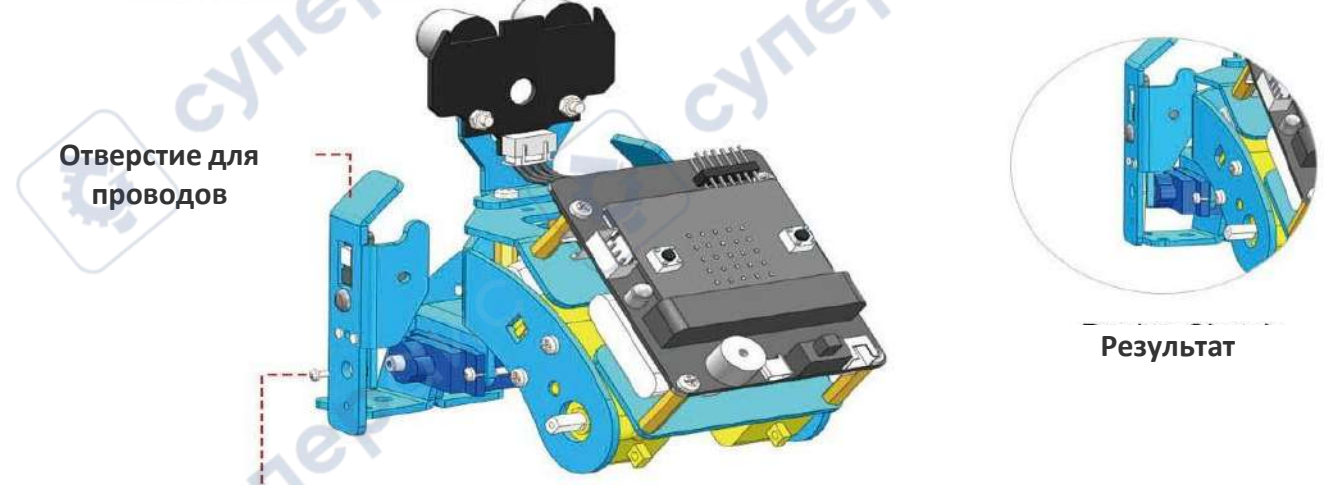

#### **монтаж рук закрепление винтом**

Внимание! Винт для крепежа рук находится в комплекте с «руками» робота. Не ищите его в комплекте винтов

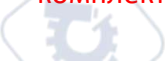

#### **13. УСТАНОВКА КОЛЕС**

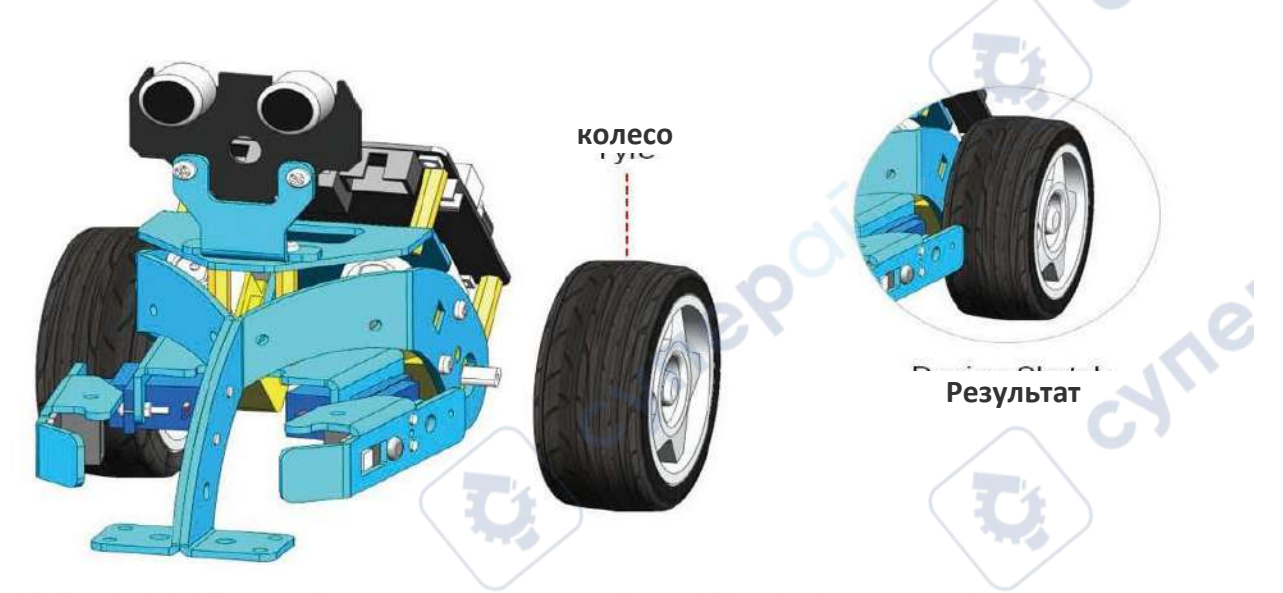

**14. УСТАНОВКА ШАРОВЫХОПОР И МОДУЛЯ 3 В 1**

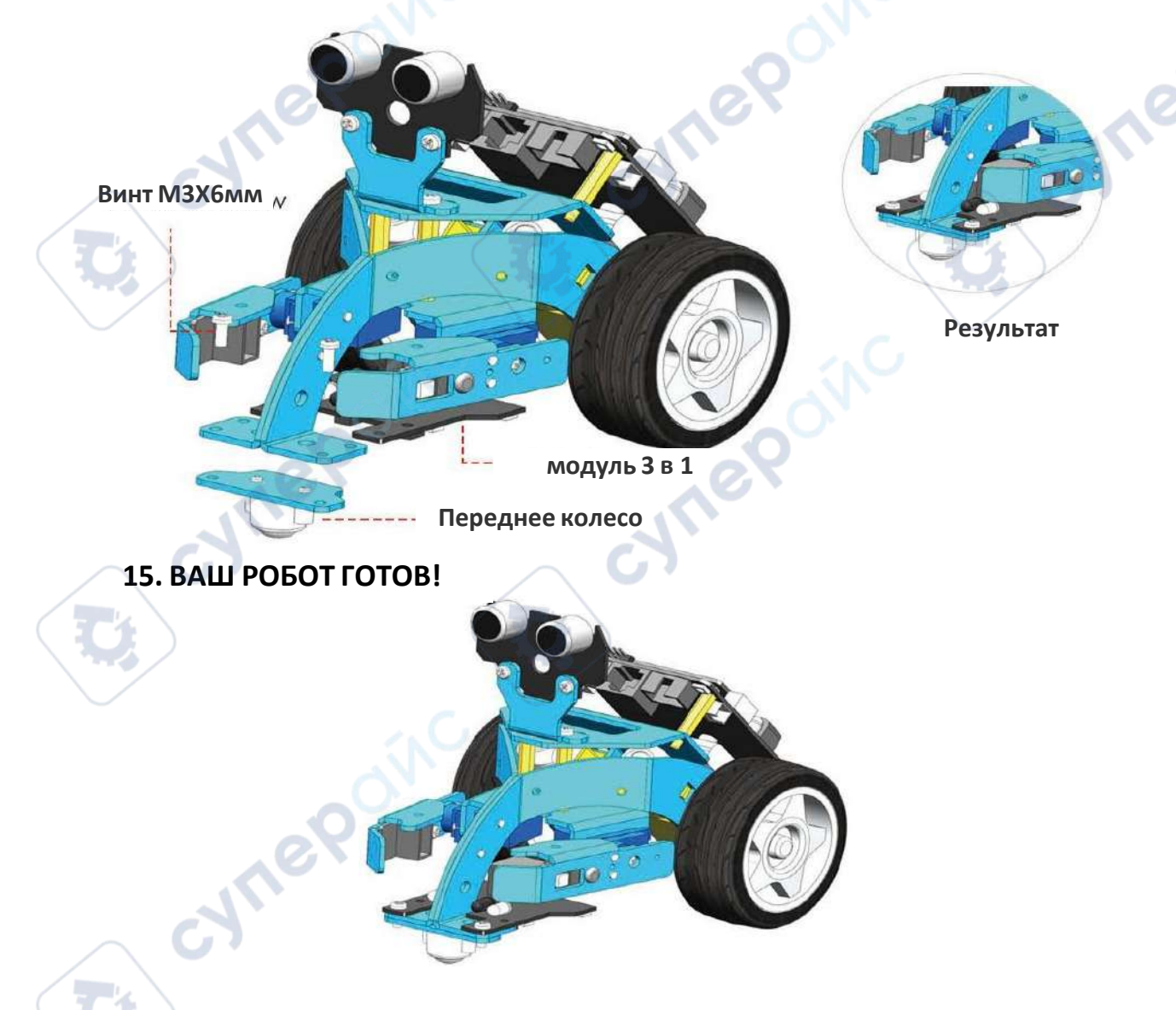

## **ПЛАТА Micro:bit**

Плата Micro:bit предназначена для обучения программированию. Она интерактивна и проста в освоении, поэтому доступна для детей от 7 лет, они могут использовать графическое программирование Visual Basic в программе MakeBlocks.

Поддержка взрослых потребуется для освоения уроков программирования: выстраивании логики, программировании кода. Более опытные пользователи могут программировать плату на языке Python. Чем старше пользователь, тем больше функционала платы он может использовать и тем более сложные программы может писать.

#### **ХАРАКТЕРИСТИКИ ПЛАТЫ MICRO:BIT**

Контроллер: 32-х разрядный ARM Cortex-M0 Nordic nRF51822, частота 16 МГц, RAM-память: 16 КБ, разрядность АЦП: 10 бит. Напряжение: логических уровней: 3,3 В; входное напряжение питания (Vin): 1,8–3,6 В. Максимальный выходной ток с пина ввода-вывода: 5 мА Портов ввода-вывода: 19, портов с поддержкой ШИМ: 19; портов c АЦП: 6 Шины обмена данными: I²C и SPI Интерфейсы: Bluetooth, microUSB Flash-память: 256 КБ

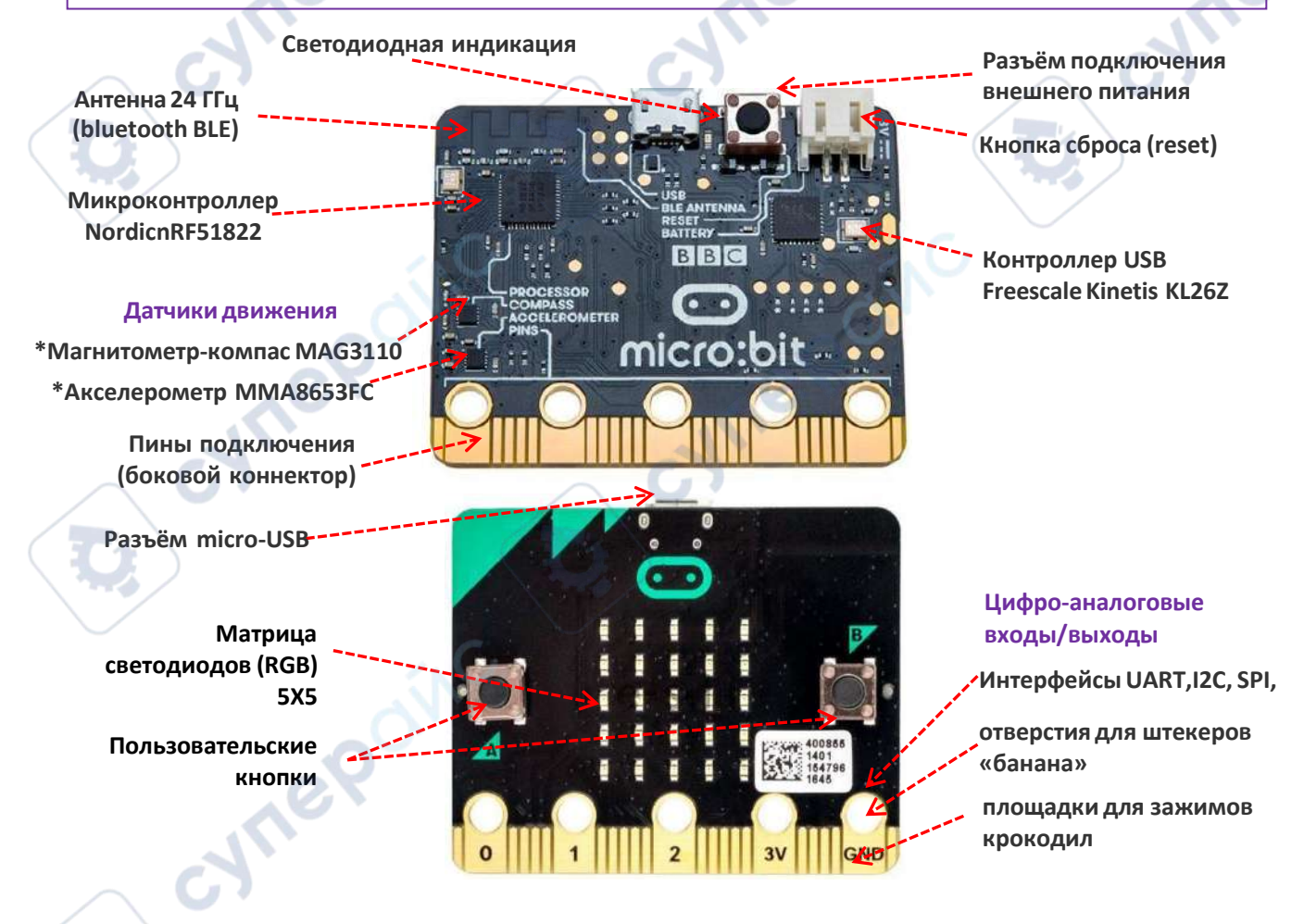

### **Плата расширения**

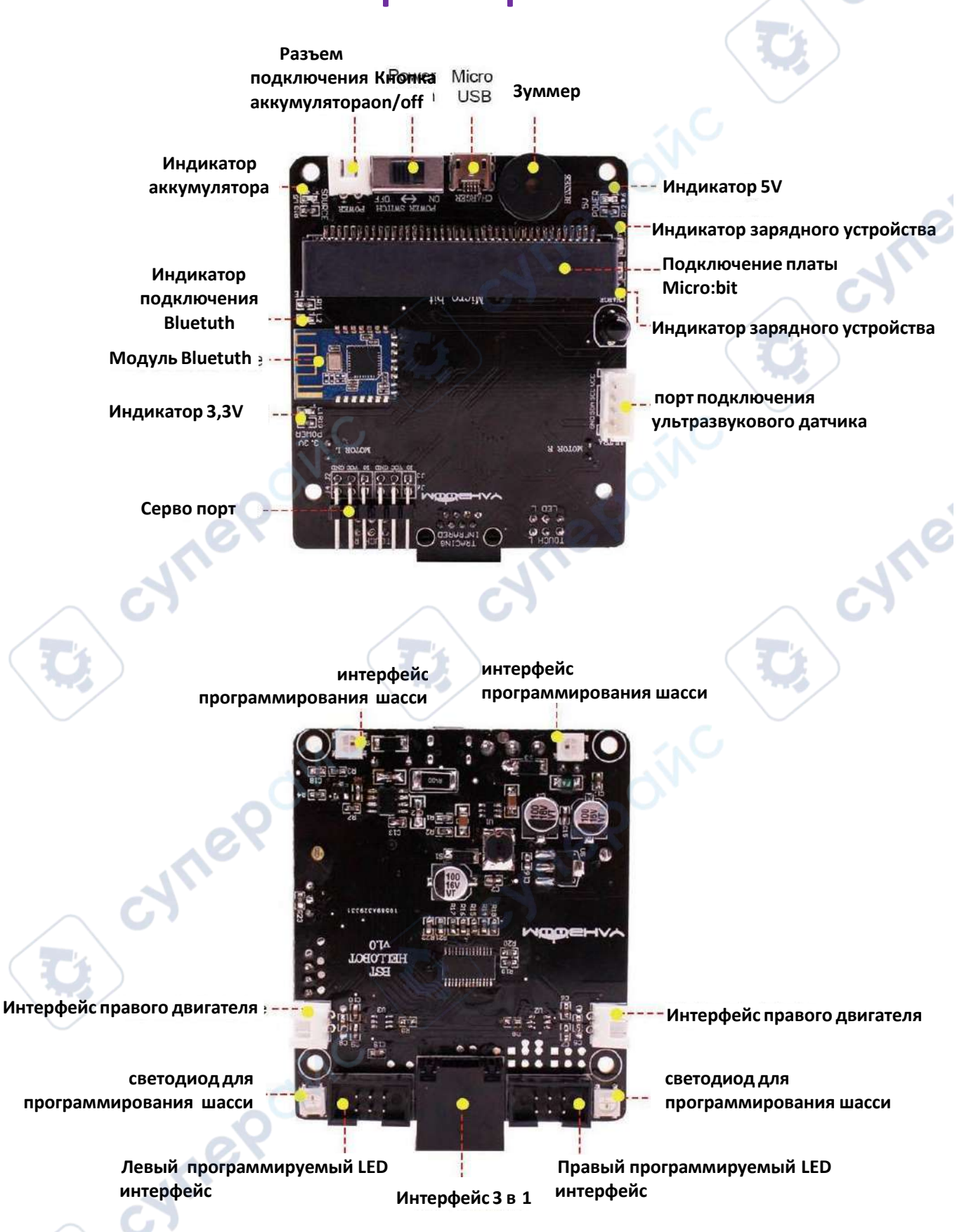

## **Подключение и управление через приложение**

**Вы можете управлять роботом дистанционно, с помощью мобильного приложения или запрограммировать его самостоятельно ( на Python или JavaScript) и загрузить программу.**

**!!! Нельзя использовать программирование для подключения Bluetooth. Иначе произойдет ошибка.**

#### **1. Первое подключение и установка**

Загрузите файл "Bluetooth Remote Control.hex". Подключите плату Micro:bit к компьютеру через порт micro-USB. При этом появится локальный диск "Micro:bit".

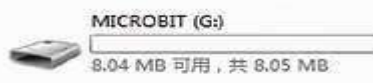

Загрузите файл "Bluetooth Remote Control.hex" [\(http://www.yahboom.net/study/HelloBot](http://www.yahboom.net/study/HelloBot)) и и скопируйте его на локальный диск "Micro:bit".

**Vref** 

cyne

На точечной матрице контроллера "Micro:bit" отобразится символ "S", обозначающий неподключенное состояние Bluetooth-модуля.

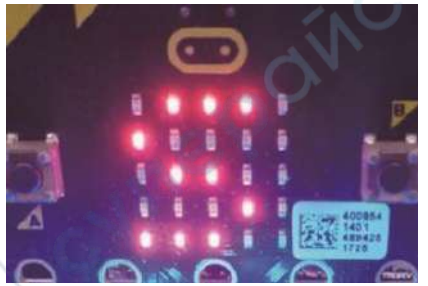

**2. Мобильное приложение для дистанционного управления** Скачайте мобильное приложение здесь: <http://www.yahboom.net/study/HelloBot>

**К сожалению, в настоящий момент приложение работает на китайском языке. Мы работаем над переводом приложения на русский язык.**

#### **3. Подключение по Bluetooth**

Откройте приложение для дистанционного управления через Bluetooth, после чего переместите выключатель питания на плате расширения в положение "ON" *(вкл.).*

Если ваше Android-устройство находится рядом с контроллером Micro:bit, Bluetoothсоединение будет установлено автоматически. При нахождении на значительном расстоянии нажмите кнопку "CONNECT" *(подключить),* расположенную в верхней части экрана подключения.

В зависимости от того, прошло подключение к Bluetooth успешно или не успешно, вы увидите один из смайликов ниже.

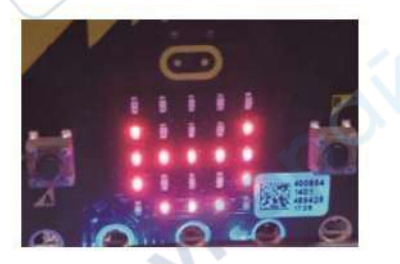

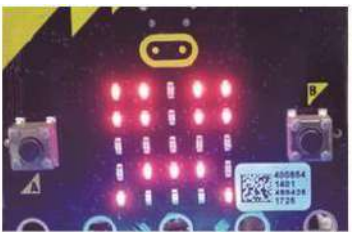

#### **Успешное подключение Подключение не состоялось**

После подключения приложение переходит в режим дистанционного управления, показанный на рисунке ниже.

## **Дистанционное управление**

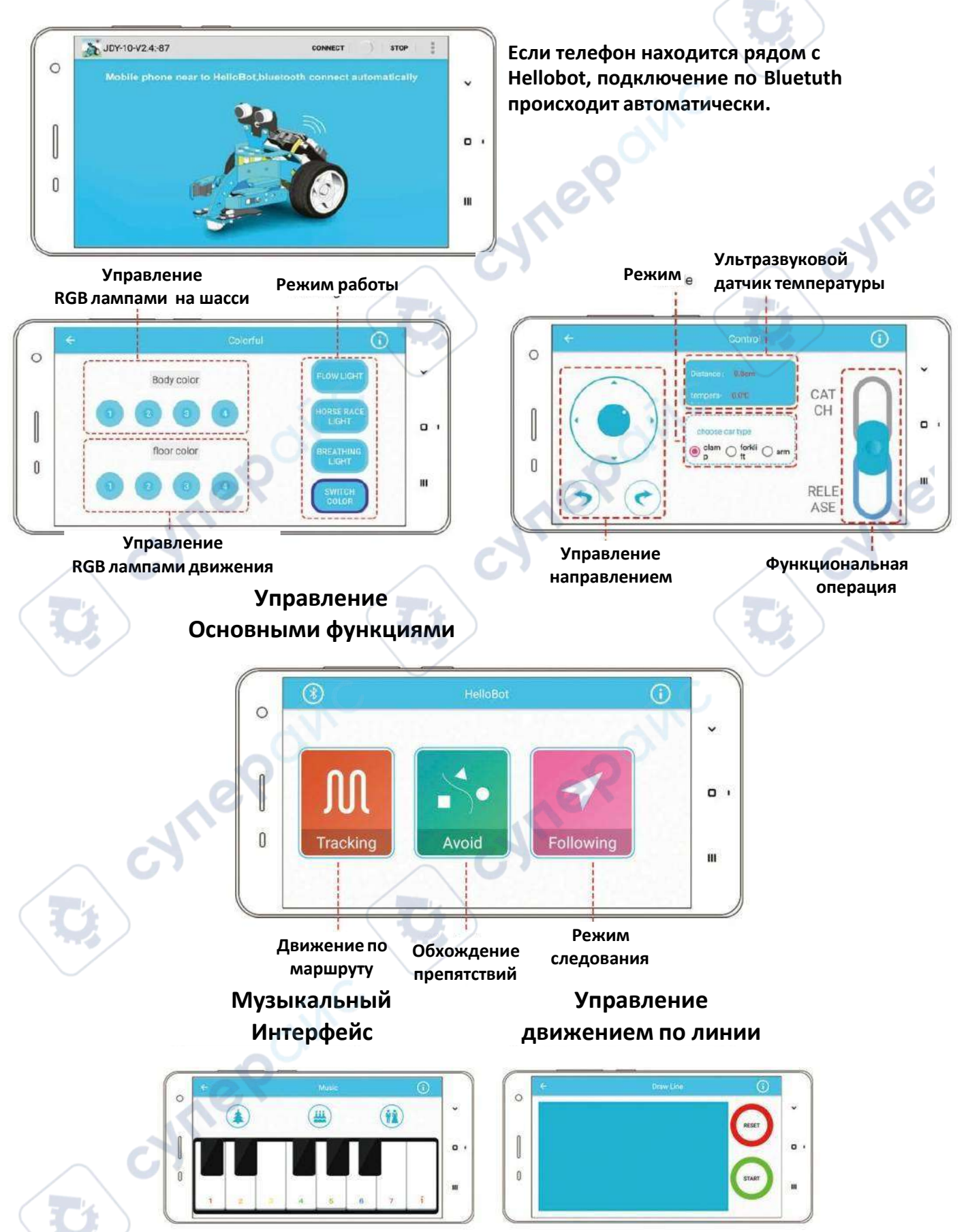

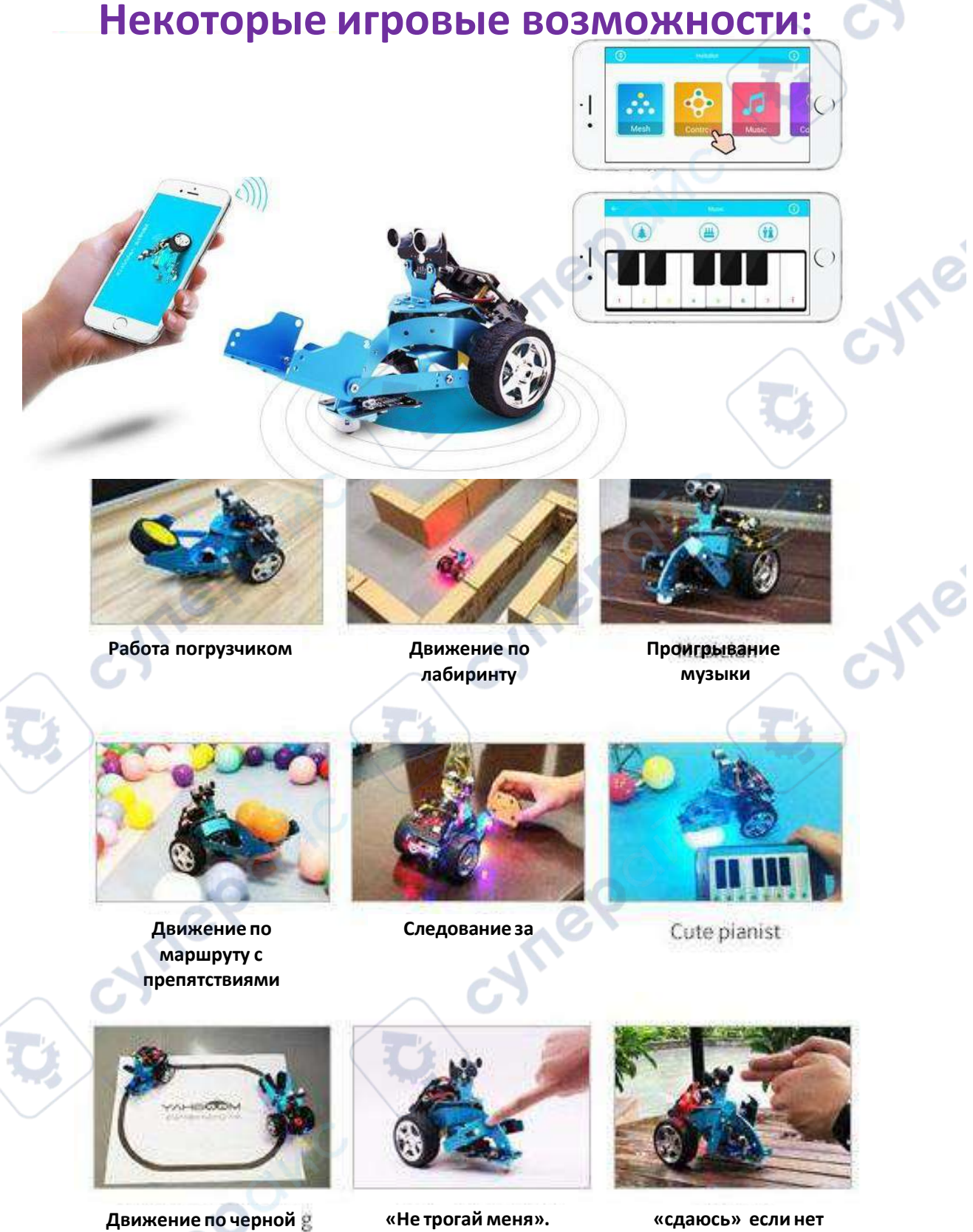

**линии Робот убегает от рук**

**возможности убежать**

## **Программирование платы Micro:bit**

cyne

cyne

После того как вы подключили плату Micro:bit по Micro USB к компьютеру увидели ее как съемный диск необходимо зайти на <http://microbit.org/code/>и выбрать на чем хотим писать — [Javascript](https://makecode.microbit.org/) или [Python](http://python.microbit.org/). Вам необходимо скачать приложение для программирования offline на выбранном языке.

Редактор Javascript в «блочном» в браузере и выглядит так:

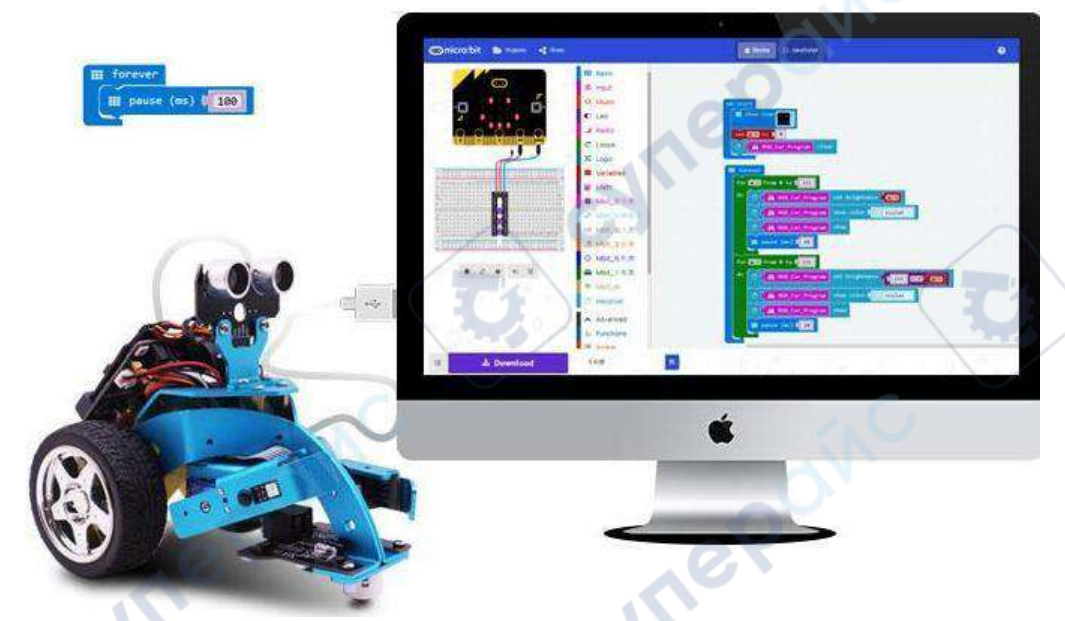

Язык программирования стандартно английский.

**!!! Дополнительно для программирования в Make Blocks чтобы воспользоваться всеми функциями Hellobot необходимо скачать расширение** <http://www.yahboom.net/study/HelloBot>

При желании можно переключиться на стандартный JavaScript . Он выглядит так:

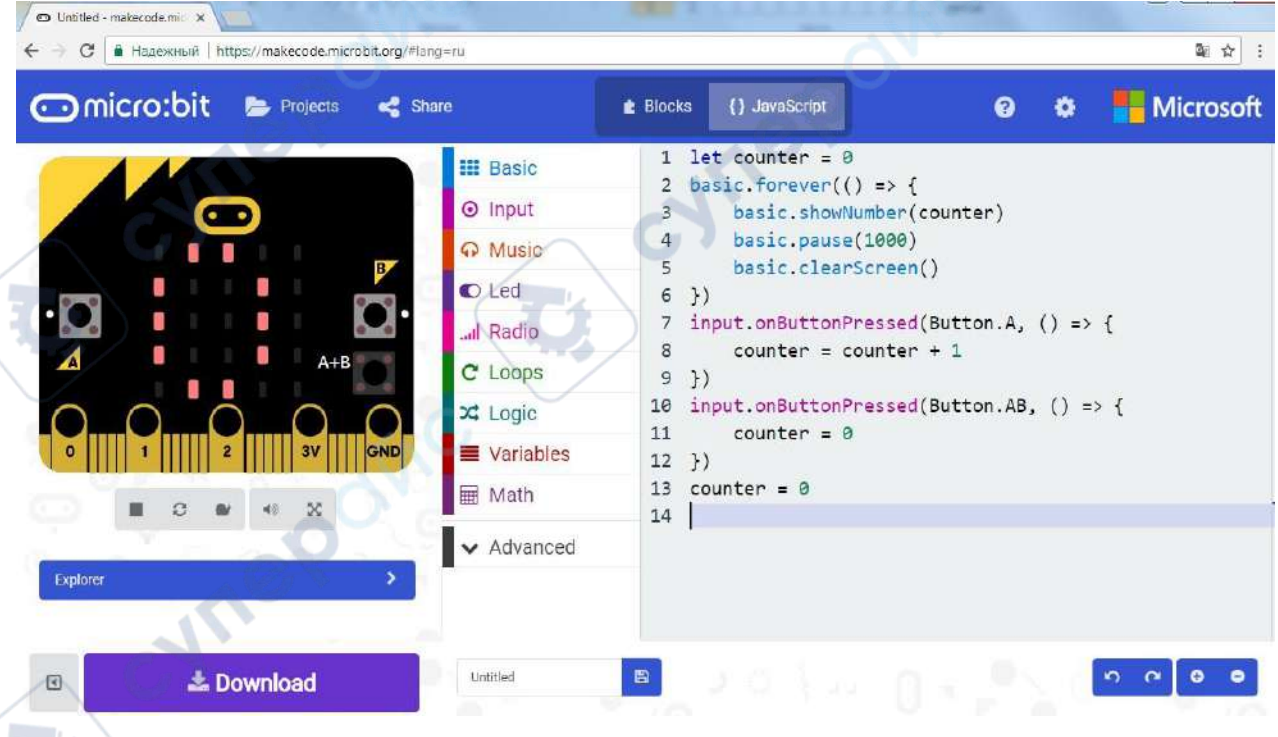

После того как программа написана, необходимо нажать «Download». Будет скомпилирован hex-файл, который нужно сохранить на «диске» microbit — программа будет загружена во флеш-память и сразу запущена. Если у вас нет платы, или вы хотите поэкспериментировать без робота вы можете это сделать на симуляторе.

#### **Внимание!! Вы можете закачать программы как в плату, подключенную к роботу,так и в плату Micro:bit не подключенную к чему-либо.**

Можно использовать и готовые «блоки» ,с помощью которых становятся доступны множество функций платы: bluetooth, компас, акселерометр, serial-port, возможность работы с I2C/SPI/звуком/аналоговыми входами. Этого вполне достаточно чтобы покрыть 99% потребностей урока информатики, сделать свой дом «умным» (плата может соединяться со смартфоном, измерять температуру и освещенность, считывать данные с внешних устройств и прочее).

#### **Уроки по использованию Hellobot вы можете найти здесь: [http://microbit.org/code/.](http://microbit.org/code/)**

**П**о ссылке представлен быстрый старт с возможностью выбора языка написания программы: — [Javascript](https://makecode.microbit.org/) или [Python](http://python.microbit.org/) или обучение по урокам.

# **Зарядка устройства**

Зарядка устройства производится с помощью USB-кабеля.

1. Напряжение заряженного аккумулятора hellobot составляет 4.2 В. Зарядка необходима на уровне ниже 3.7 В.

**NTP** 

2. Если вы не пользуетесь hellobot в течение длительного времени, необходимо отсоединить кабель аккумулятора от нижней платы hellobot . Даже если hellobot находится в режиме ожидания, аккумулятор будет разряжен.

4.Если вы не пользовались hellobot в течение длительного времени, необходимо полностью зарядить аккумулятор перед тем, как использовать hellobot и только после этого работать с машиной.

5. Когда батарея заряжается, индикатор зарядного устройства становится красным, после завершения зарядки индикатор становится зеленым. **После завершения зарядки зарядное устройство и источник питания должны быть отключены**, **чтобы избежать перезарядки и повреждения батареи**.

**6.Зарядный порт автомобиля находится на нижней плате, а не на микропроцессорной панели.**

**!!! В момент зарядки нельзя управлять устройством или программировать его. Разъем зарядки не может быть использован для скачивания программ.**